# Features

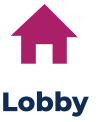

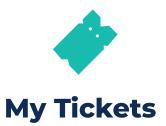

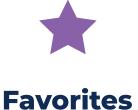

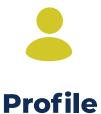

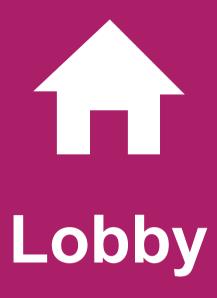

In this section you can complete your tickets purchase. Please go to the **How to play** document to get the complete information of this section.

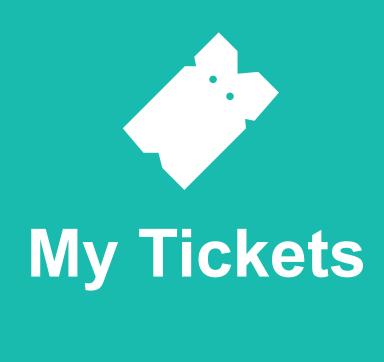

from past drawings. You can also check what numbers came out on previous lottery drawings, looking by state or by combination.

In this section you can view your tickets, either pending or

My Tickets tab

Select the status of

the ticket(s) you are

looking for.

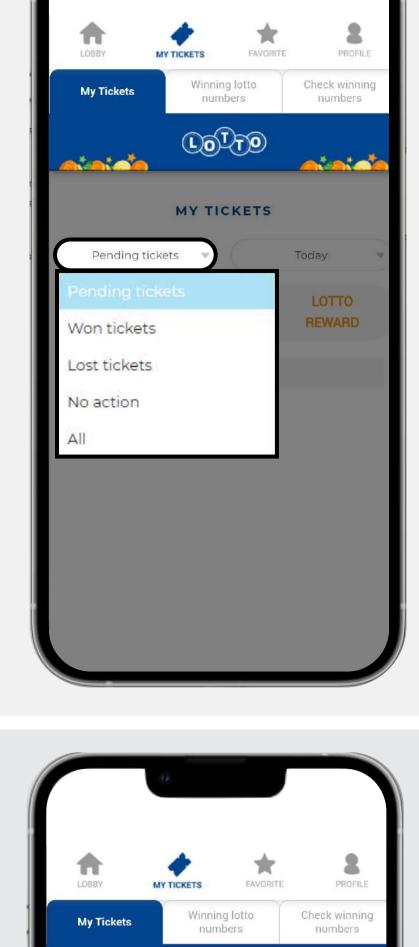

You can custom the

date(s) search and

use the filters to

sort the results in

alphabetical order

or by drawing time.

Choose the date it

takes or took place.

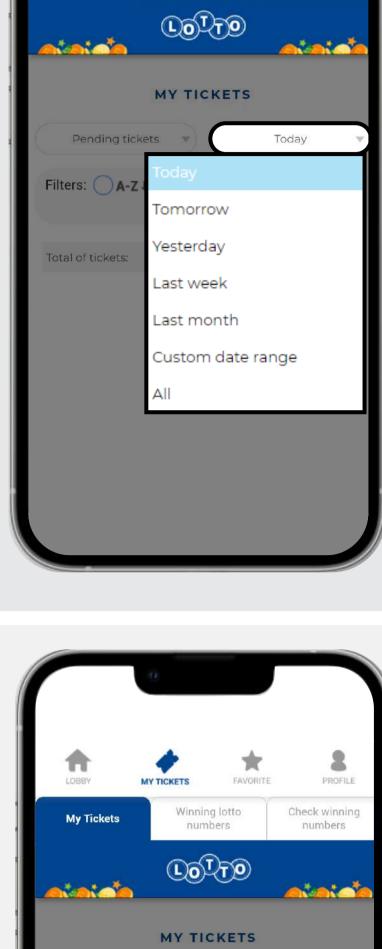

Pending tickets

Filters: ○ A-Z↓ ○ Hour ③

Custom date(s)

Make sure to click on

the "Lotto Reward"

bought using your

sure that the Lotto

reward box is not

check.

marked with a green

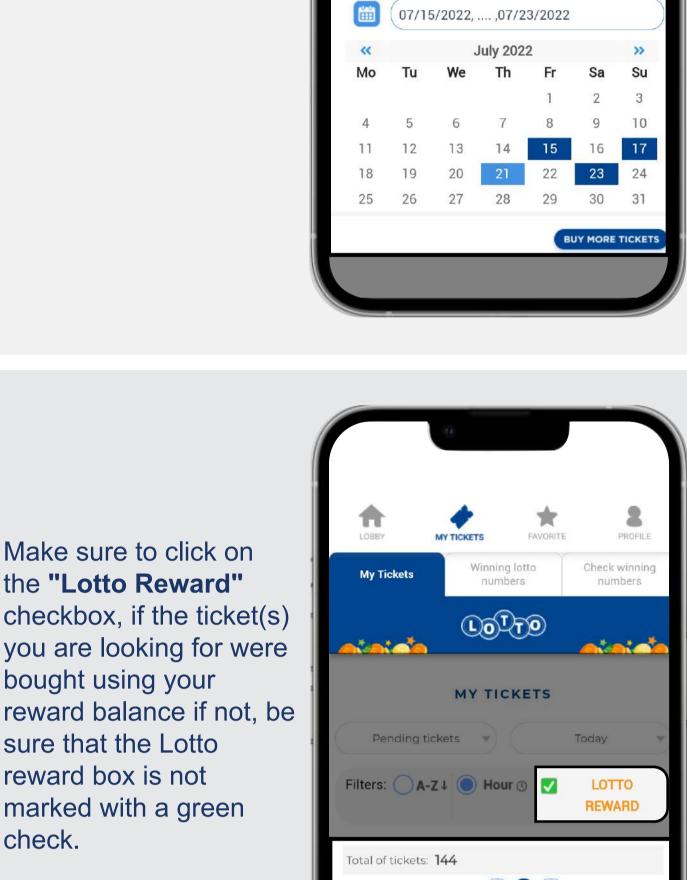

winning numbers:

Select the state.

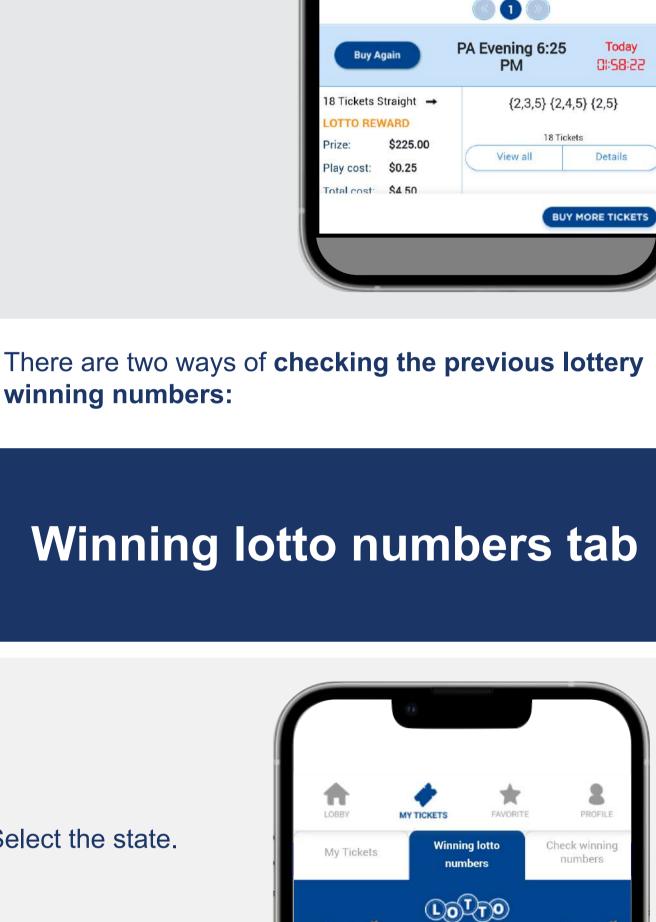

California (CA) Colorado (CO) Connecticut (CT) Distric of Columbia (DC)

A. Canada (AC)

Arkansas (AR)

Arizona (AZ)

Delaware (DE)

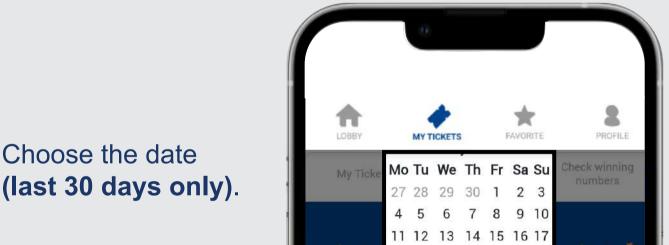

18 19 20 21 22 23 24

4 Today

25 26

07/21/2022

28 29 30 31

5 6 7

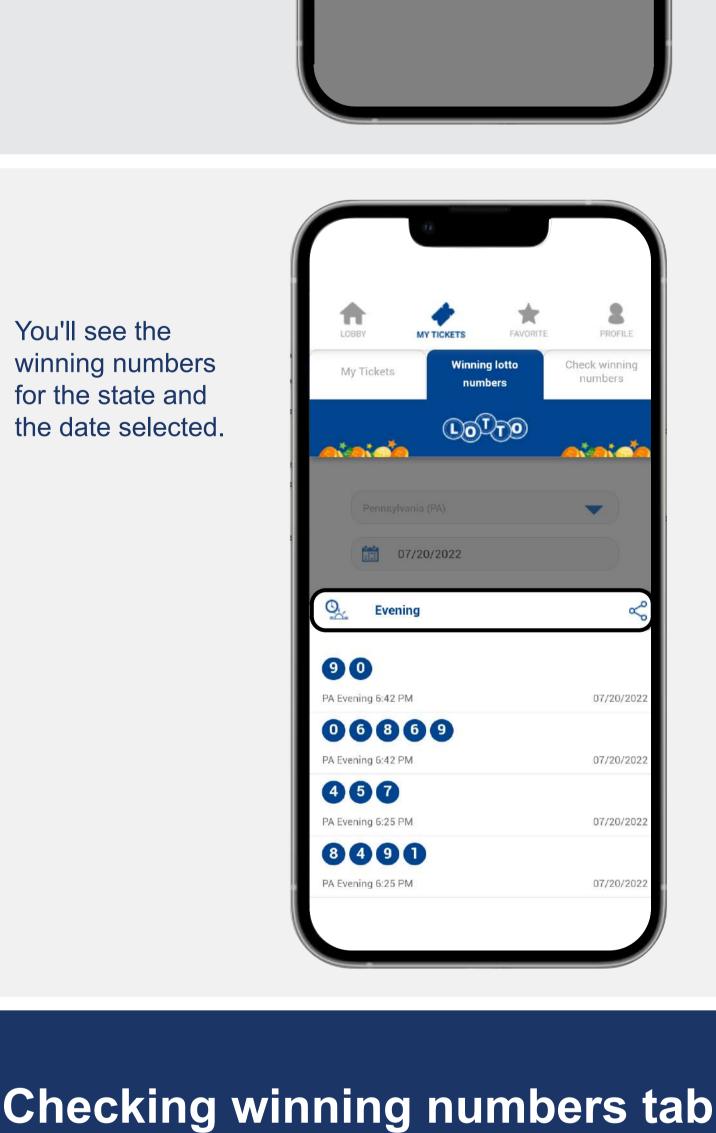

Select the type of

drawing.

You'll see the

winning numbers

for the state and

the date selected.

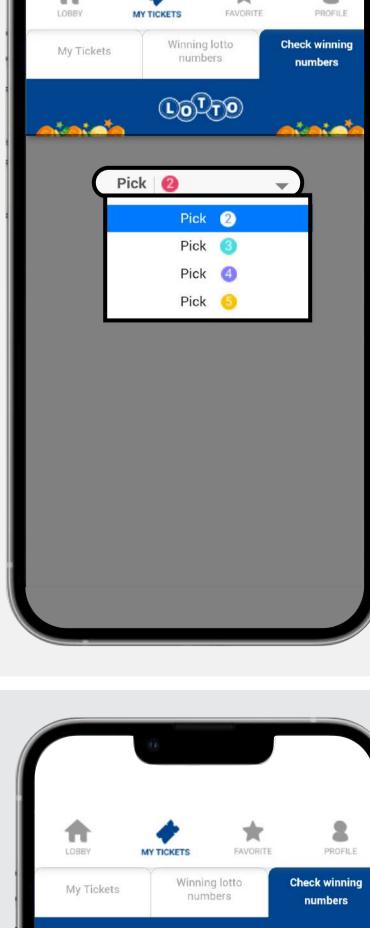

you want to check.

Type the numbers

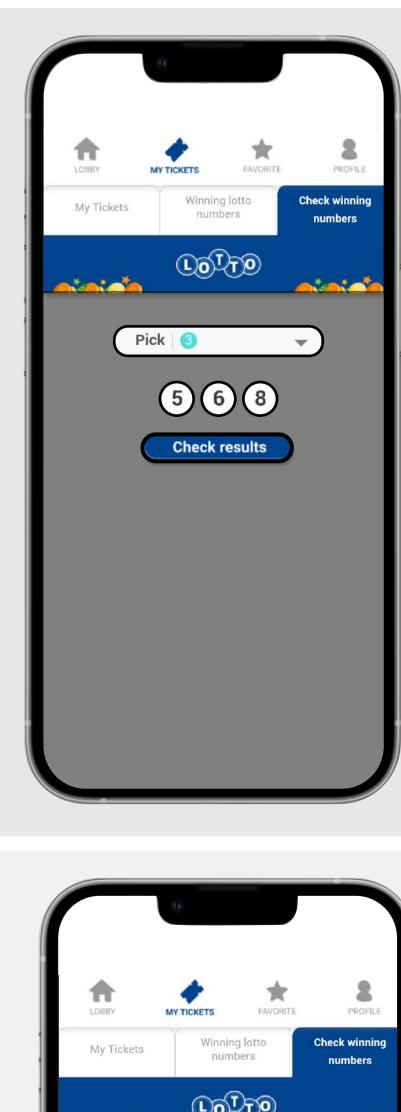

You can see where that combination has won in the last 30 days.

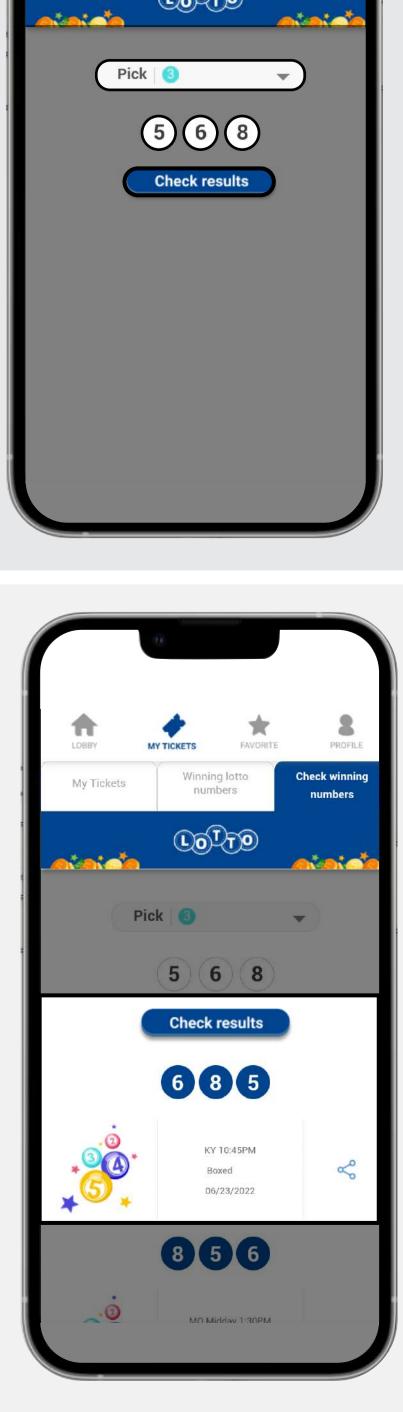

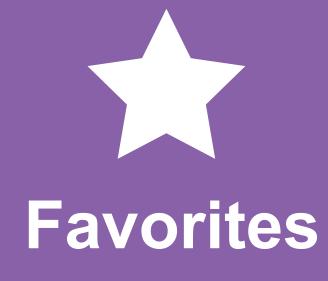

In this section you can manage your lists of favorite numbers to play them quickly any time you want.

drawing you want to work with for your list; Pick 2, Pick 3, Pick 4 or Pick 5.

Choose the type of

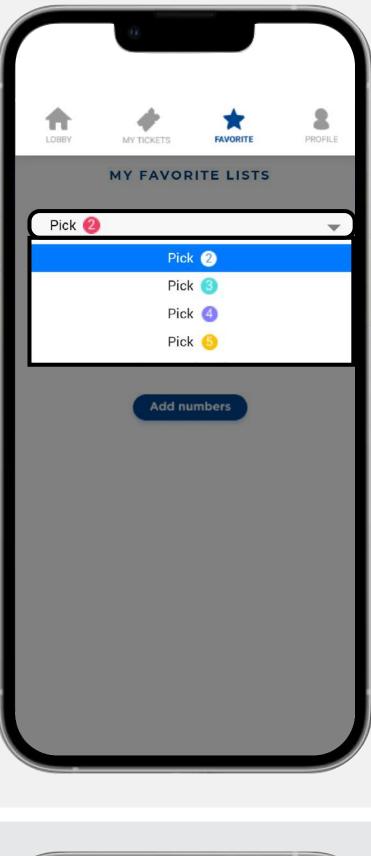

Click on "Add numbers"

to create your first list.

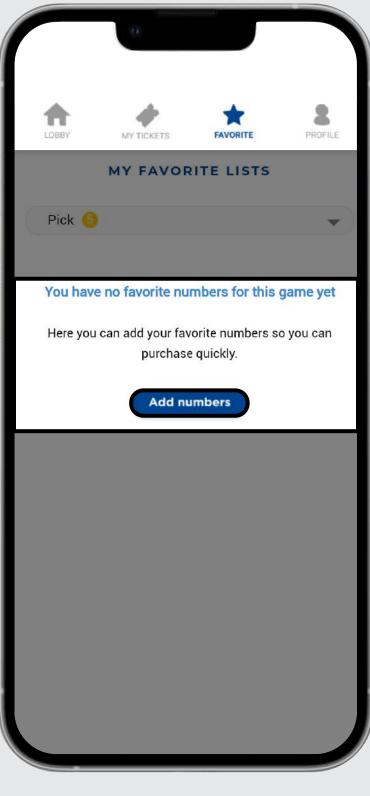

click "Save".

Complete the list

with the information

requested and then

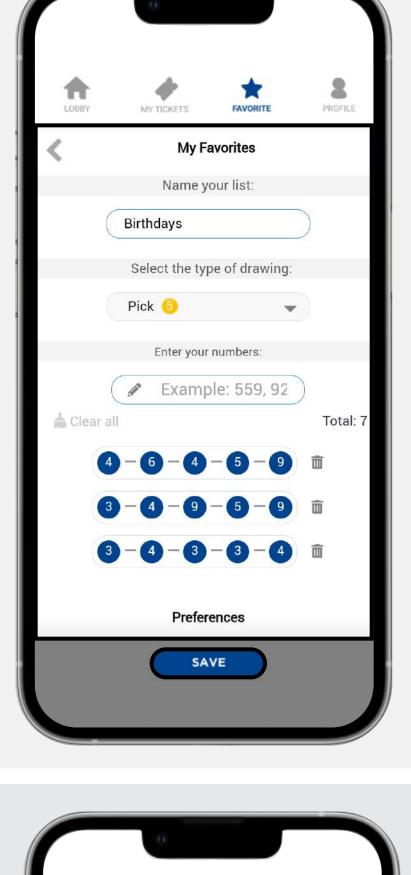

Click on the pencil to

change the name,

combinations of an

add or remove

existing list.

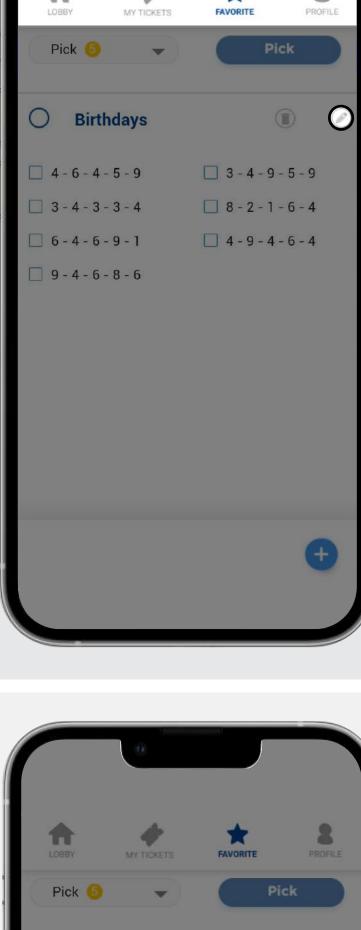

favorite list:

Click on the circle to

the selected list.

play all the combinations

from that list, then click

on Pick to continue with

Click on the trash

bin to delete a list

permanently after

your confirmation.

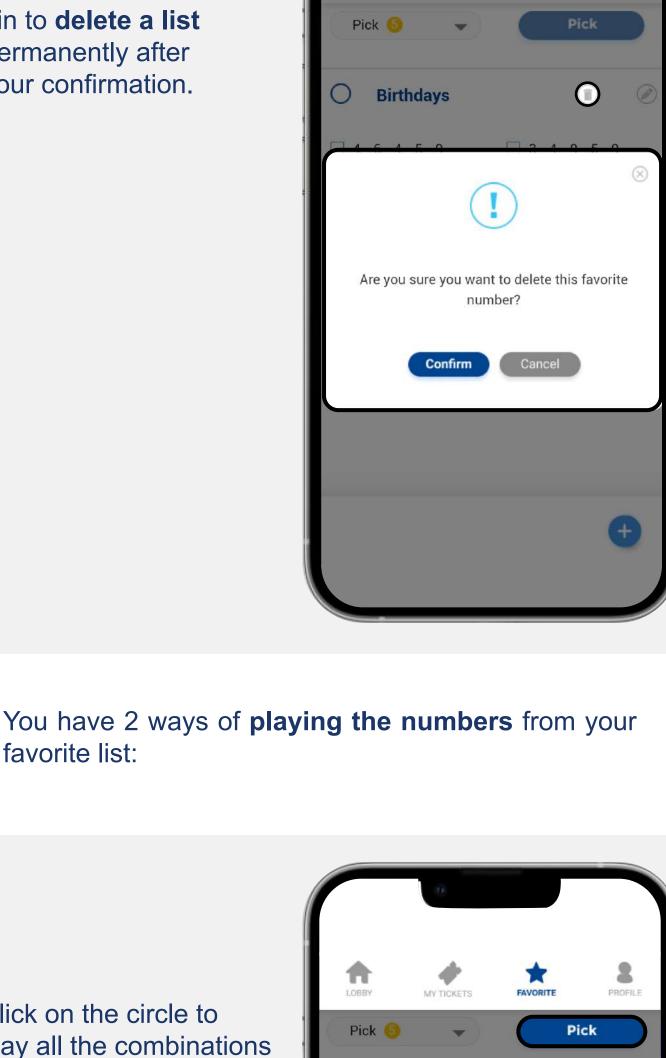

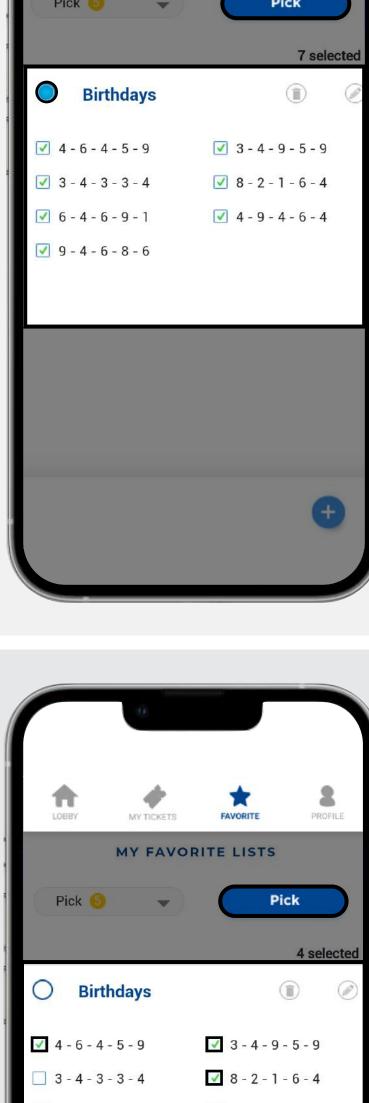

Click on the individual

combinations within a

list to play some of

them, then click on

Pick to continue with

the selected numbers.

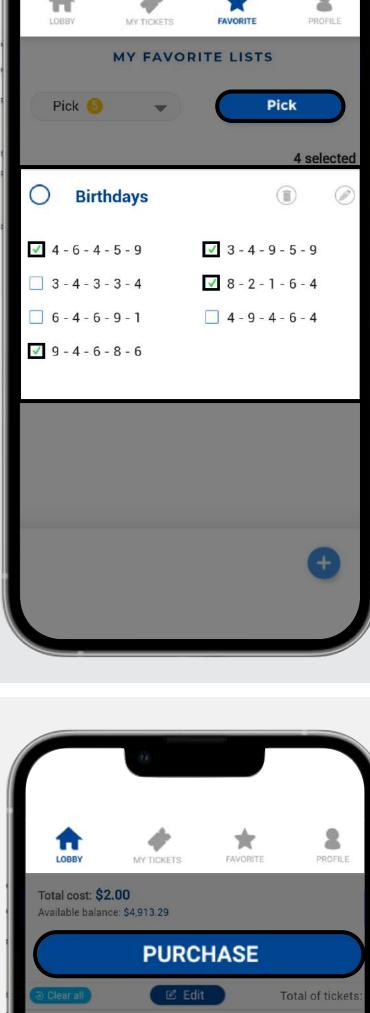

You'll be redirected to the **Purchase** step. Double check your numbers and complete your purchase. Please keep in mind that all lotto tickets are final.

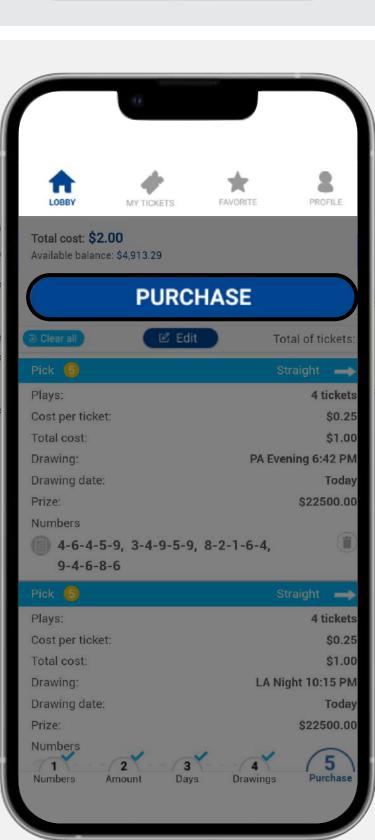

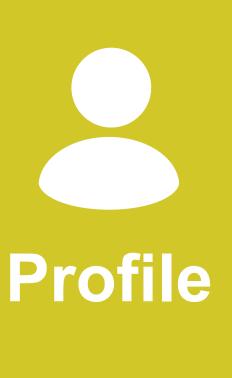

In this section you can customize your profile, provide us feedback and set your preferences to enjoy the lotto room.

My Profile

# will only be displayed after it's been approved by our staff.

My Profile

upload a profile

Click the little clip to

picture. Please note it

Enter your nickname.

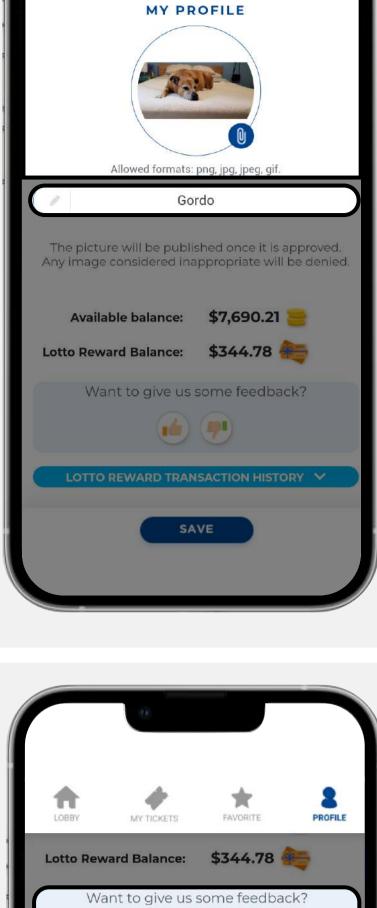

Give us

up or down,

your own.

Feedback!

Click on either thumbs

then you can choose

from the defaulted

messages or write

transactions Click on the down arrow, choose de date range to display your transactions and then click "Search" to see your tickets bought with the lottery reward.

**Lotto reward** 

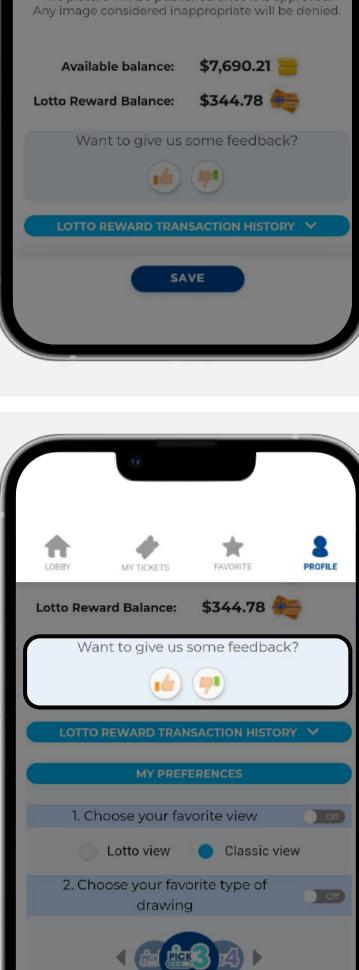

3. Select your favorite pick mode

SAVE

\$344.78

07/22/2022

377 total reco

Balance

\$918.12

\$918.12

\$918.12

\$918.12

\$918.12

Want to give us some feedback?

LOTTO REWARD TRANSACTION HISTORY >

Search

Amount

\$30.25

\$30.25

\$30.25

\$30.25

\$30.25

SAVE

2 3 4 5 ... 8 »

**Lotto Reward Balance:** 

rom date:

Date

5/2022 12:07:39

5/2022 12:07:39

5/2022 12:07:39

5/2022 12:07:39

5/2022 12:07:39

07/01/2022

1. Choose your favorite view

2. Choose your favorite type of

drawing

Lotto view

On

Classic view

My Preferences

You can turn **ON** or **OFF** any of these features to personalize

your experience in the lotto room. The changes made and

saved in this section will remain after you close the session.

View). 3. Select your favorite pick mode 4. Choose your favorite quick pick

2. Choose which type of drawing you prefer to start on.

Choose how the

lottery room is

shown as you

launch it (Lotto

view or Classic

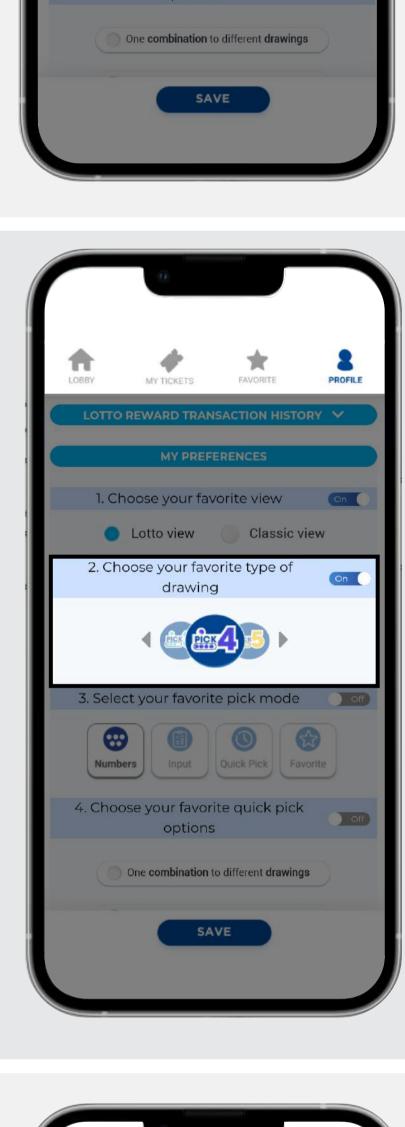

1. Choose your favorite view

2. Choose your favorite type of drawing

3. Select your favorite pick mode

4. Choose your favorite quick pick options

One combination to different drawings

Quick Pick

Classic view

Lotto view

Choose how the "Quick Pick" option randomizes your numbers and drawings.

Choose your preferred

pick mode to enter

your numbers.

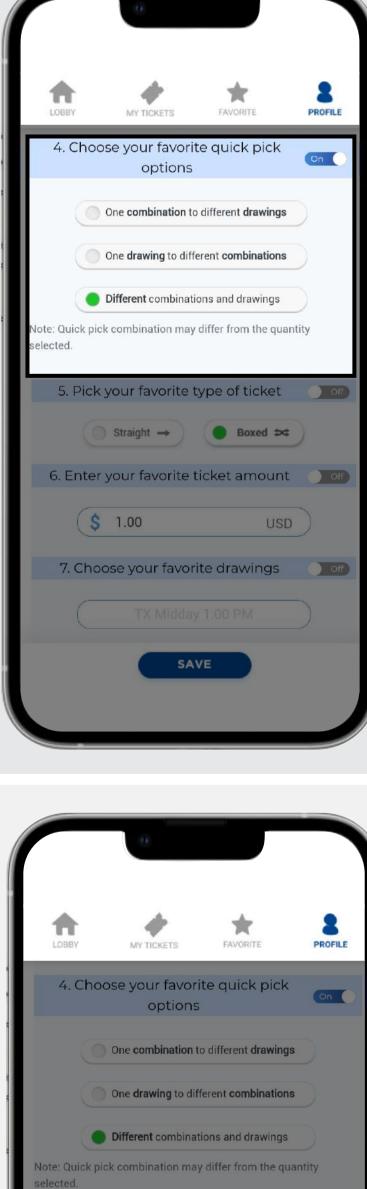

Boxed ⇒

FAVORITE

One drawing to different combinations

USD

Choose your

favorite drawings

once you launch it.

to set as default

amount you prefer

to have as default

once you launch it.

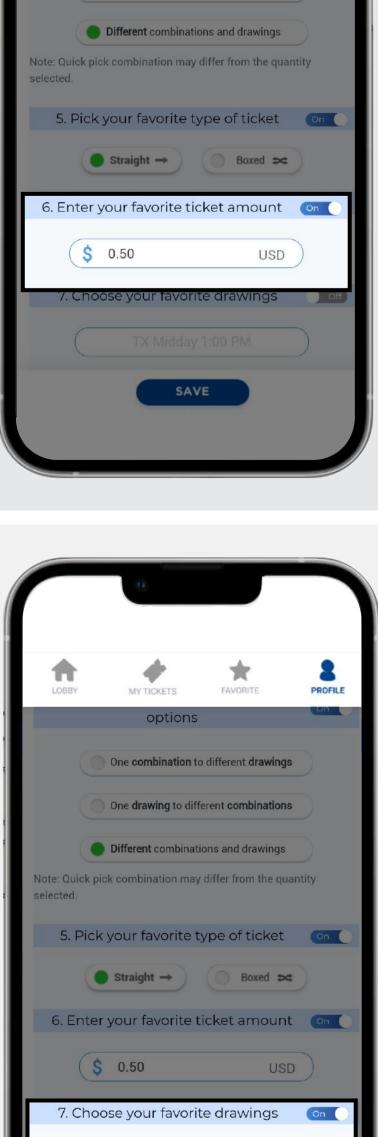

Once you have personalized your

profile click on

the changes.

Save and confirm

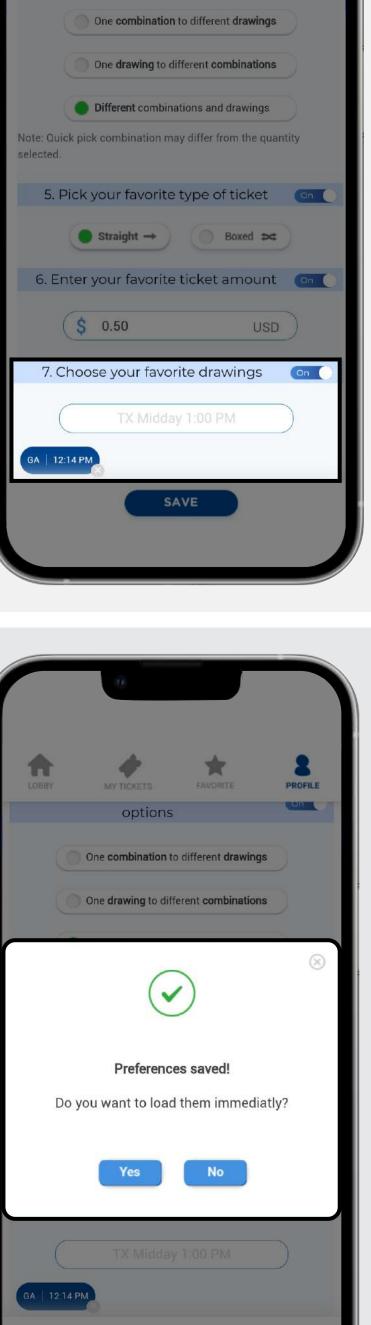

SAVE

Choose which type of ticket you prefer to start on. 5. Pick your favorite type of ticket Straight → 6. Enter your favorite ticket amount 1.00 7. Choose your favorite drawings SAVE MY TICKETS 4. Choose your favorite quick pick options One combination to different drawings Choose which